#### Классная работа

# **Инструменты рисования и закрашивания**

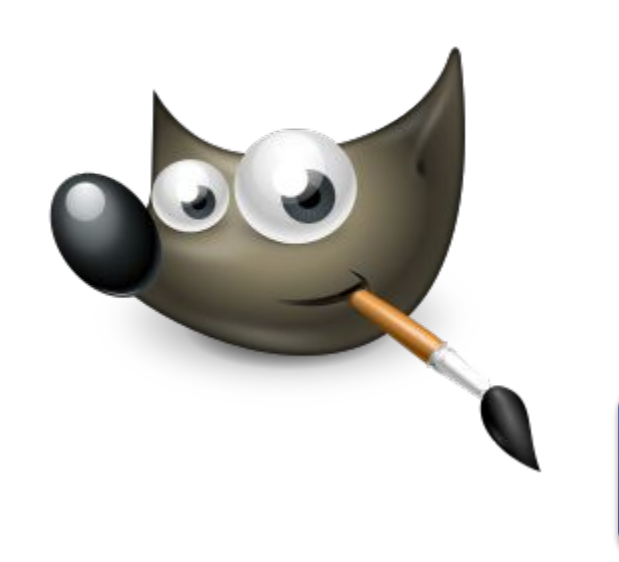

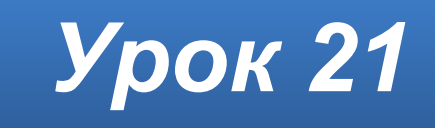

#### **Домашнее задание**

Изучить **§17**.

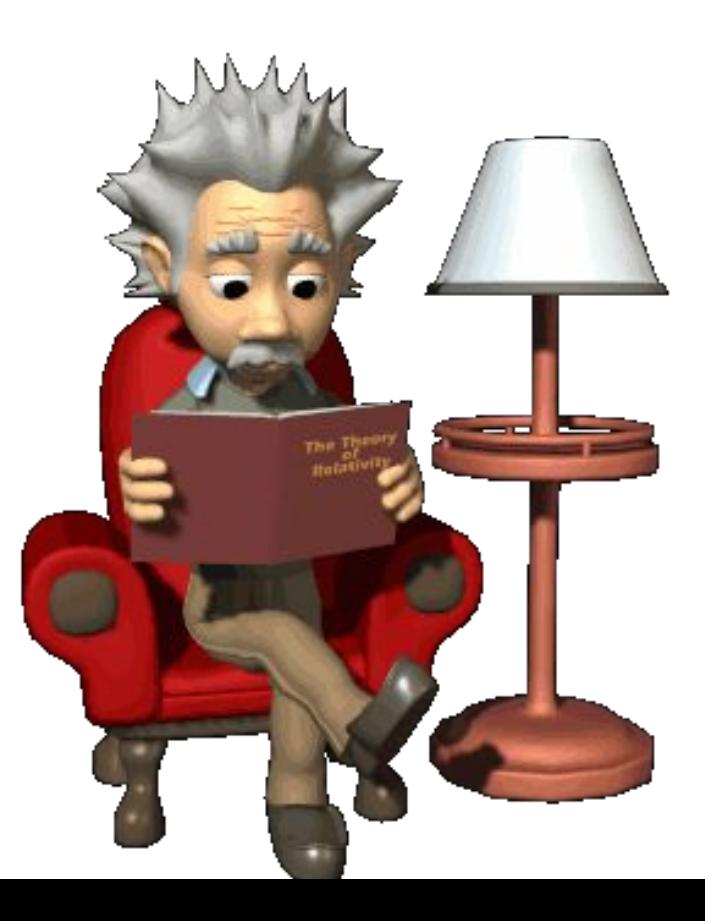

#### **Инструменты рисования**

В *GIMP* к инструментам рисования относят следующие: **Заливка**;

**Градиентная заливка**;

**Карандаш** — нанесение резких карандашных линий;

**Кисть** — нанесение размытых мазков кистью;

**Ластик** — очистка до фона или прозрачности;

**Аэрограф** — рисование аэрографом;

**Перо** — рисование чернилами;

**Штамп** — рисование шаблоном или областью изображения;

**Размывание/резкость**;

**Палец** — размазывание изображения;

**Осветление/затемнение**.

### **Инструменты рисования**

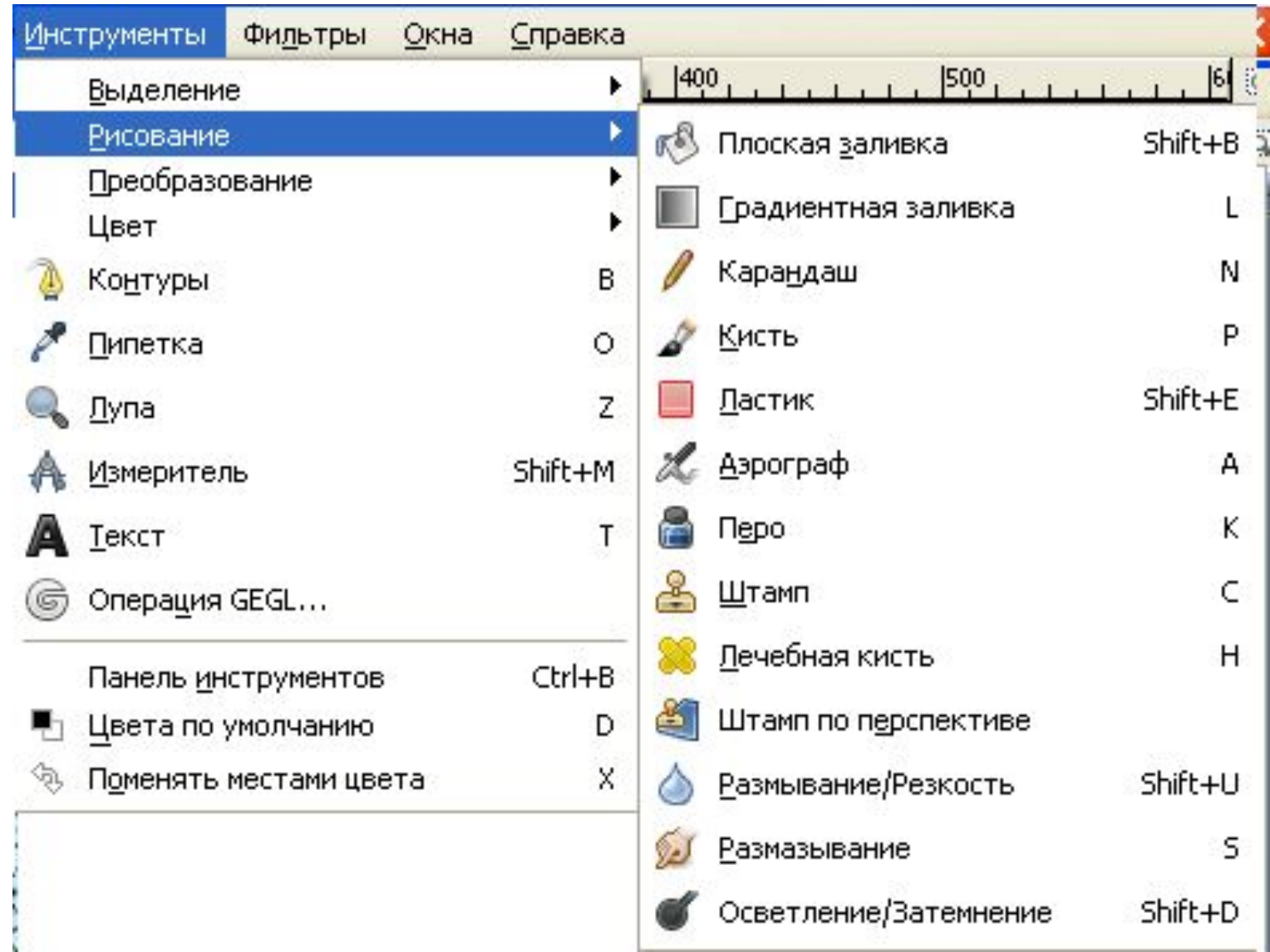

# **Основной цвет и цвет фона**

- **Основной цвет** (цвет переднего плана) используется для рисования, заливки выделенных областей, а также в качестве начального цвета градиента;
- **Фоновый цвет** (цвет заднего плана) появляется, если мы удаляем основной цвет (например, ластиком), он также используется для завершения градиента.

**По умолчанию** основной цвет — **чёрный**, а фоновый **белый**. Цвета переднего и заднего плана указываются в главном окне редактора.

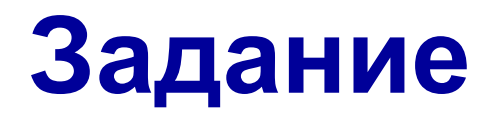

Учебник, **стр. 142–146**.

#### Выполнить **упражнения 17.1–17.6**

Все сохранения сделать **в личной папке** (папка **Фамилия**). Пример имени файла: **Упр\_17\_2**

## **Работаем за компьютером**

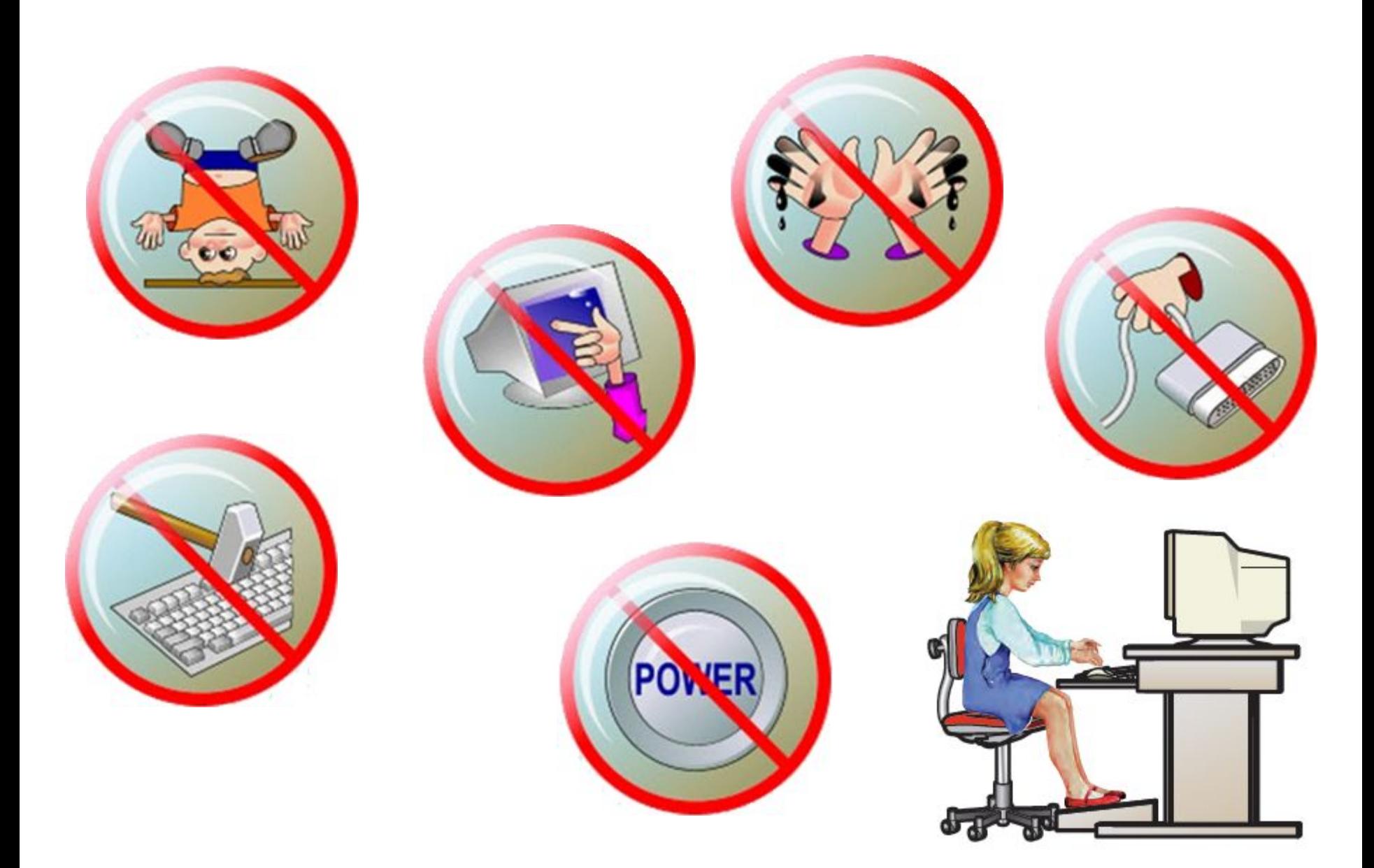